## Тема 2. **Операционная система Windows.**

**Программирование с использованием средств Win32 API.**

## Функция окна

Программа на Си/С++ для Windows, как и для любой другой платформы, должна обязательно содержать некоторую "стартовую" функцию, которой передается управление при запуске программы. Вообще говоря, имя такой "стартовой" функции может различаться в различных компиляторах, но исторически сложилось так (кроме того, имеются еще и стандарты ANSI и ISO), что такой функцией является:

#### $int \, \text{main}()$

У этой функции может быть до трех параметров:

```
int main(int argc, char *argy[], char *env[])
```
argc - количество параметров в командной строке (включая имя программы),

```
argv - массив строк-параметров (argv[0] - имя программы),
```
env - массив строк-переменных окружения.

Многие компиляторы для Windows "понимают" такую стартовую функцию. Однако при этом они #include <stdio.h>

int main()

риложение.

printf("Hello, world!"); getc(stdin); return 0;

Цель – создание графического приложения под

Windows

Тогда используется другая стартовая

**ФЖНУНИЯРІ WinMain (HINSTANCE hInst, HINSTANCE hpi, LPSTR cmdline, int ss)** 

- •hInst дескриптор для данного экземпляра программы,
- •hpi в Win32 не используется (всегда NULL),
- •cmdline командная строка,
- •ss код состояния главного окна.

Кроме того, необходимо указать компилятору, что создается win32- GUI-

приложение

#include <windows.h> int WINAPI WinMain(HINSTANCE,HINSTANCE,LPSTR,int) { MessageBox(NULL,"Hello, World!","Test",MB\_OK); return 0; }

Декскриптор - указатель на некоторую системную структуру или индекс в некоторой системной таблице.

typedef void \***HANDLE**; /\* абстрактный дескриптор (например, файла) \*/ typedef void \***HMODULE**; /\* дескриптор модуля \*/ typedef void \***HINSTANCE**; /\* дескриптор экземпляра программы \*/ typedef void \***HKEY**; /\* дескриптор ключа в реестре \*/ typedef void \***HGDIOBJ**; /\* дескриптор графического примитива (перо, шрифт, кисть, палитра,...) \*/ typedef void \***HWND**; /\* дескриптор окна \*/ typedef void \***HMENU**; /\* дескриптор меню \*/ typedef void \***HICON**; /\* дескриптор иконки \*/ typedef void \***HBITMAP**; /\* дескриптор картинки \*/ typedef void \***HFONT**; /\* дескриптор шрифта \*/

### Структура окна приложения

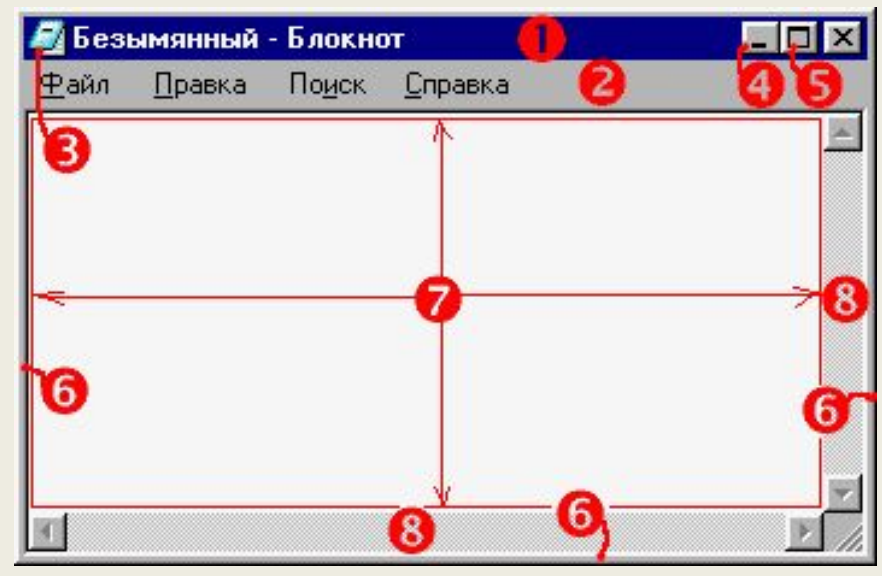

- •строка заголовка *title bar* (1),
- строка меню *menu bar* (2),
- системное меню *system menu* (3),
- кнопка сворачивания окна *minimize box* (4),
- кнопка разворачивания окна *maximize box* (5),
- рамка изменения размеров *sizing border* (6),
- клиентская область *client area* (7),
- горизонтальная и вертикальная полосы прокрутки *scroll bars* (8)

Меню, строка заголовка с системными кнопками, системное меню, рамка изменения размеров и полосы прокрутки относятся к области окна, называемой *неклиентской областью* (*non-client area*).

За содержимое и обслуживание клиентской области отвечает приложение.

## Виды окон Windows

Кроме главного окна, приложение может использовать еще и другие типы окон: управляющие элементы (*controls*), диалоговые окна (*dialog boxes*), окна-сообщения (*message boxes*).

*Управляющий элемент* - окно, непосредственно обеспечивающее тот или иной способ ввода информации пользователем. К управляющим элементам относятся:

кнопки, поля ввода, списки, полосы прокрутки и т.п. Управляющие элементы обычно относятся к какому-либо диалоговому окну.

*Диалоговое окно* - это временное окно, напичканное управляющими элементами, обычно использующееся для получения дополнительной информации от пользователя. Диалоговые окна бывают модальные (*modal*) и немодальные (*modeless*). Модальное диалоговое окно требует, чтобы пользователь обязательно ввел обозначенную в окне информацию и закрыл окно прежде, чем приложение продолжит работу. Немодальное диалоговое окно позволяет пользователю, не закрывая диалогового окна, переключаться на другие окна этого приложения.

*Окно-сообщение* - это диалоговое окно предопределенного системой формата, предназначенное для вывода небольшого текстового сообщения с одной или  $\frac{1}{2}$ 

В отличие от традиционного программирования на основе линейных алгоритмов, программы для Windows строятся по принципам событийно-управляемого программирования (event-driven programming) - стиля программирования, при котором поведение компонента системы определяется набором возможных внешних событий и ответных реакций компонента на них. Такими компонентами в Windows являются окна. С каждым окном в Windows связана определенная функция обработки событий. События для окон называются сообщениями. Сообщение относится к тому или иному типу, идентифицируемому определенным кодом (32-битным целым числом), и сопровождается парой 32-битных параметров (WPARAM и LPARAM), интерпретация которых зависит от типа сообщения. В заголовочном файле windows.h для кодов сообщений определены константы с

интуитивно понятными именами:

```
#define WM CREATE 0x0001 /* сообщение о создании окна */
  #define WM DESTROY 0x0002 /* сообщение об уничтожении окна */
  #define WM_COMMAND 0x0111 /* сообщение от команды меню или управляющего элемента */
Для стандартных управляющих элементов (библиотека Common Controls Library -
COMCTL32.DLL) в Windows имеются предопределенные обработчики событий,
которые при наступлении интересных событий сообщают полезную информацию
окну, содержащему этот управляющий элемент. Стандартная библиотека Common
Dialog Box Library (COMDLG32.DLL) содержит готовые полезные диалоговые окна с
обработчиками: диалоги выбора файла, настроек печати, выбора шрифта, выбора
цвета и др.
```
### Структура программы Win32

#### #include <windows.h>

}

int WINAPI WinMain(HINSTANCE hInst,HINSTANCE,LPSTR cmdline,int ss) { /\* *Блок инициализации: создание класса главного окна, создание главного окна, загрузка ресурсов и т.п.* \*/

#### /\* *Цикл обработки событий:* \*/

MSG msg; while (GetMessage(&msg,(HWND)NULL,0,0)) { TranslateMessage(&msg); DispatchMessage(&msg); } return msg.wParam;

LRESULT CALLBACK MainWinProc(HWND hw,UINT msg,WPARAM wp,LPARAM lp) { /\* *Обработка сообщений главного окна* \*/

```
switch (msg) { 
case WM_CREATE: /* ... */ return 0;
case WM_COMMAND: /* ... */ return 0;
 case WM_DESTROY: /* ... */ PostQuitMessage(0); return 0;
/* ... * / }return DefWindowProc(hw,msg,wp,lp) ;
}
```
#### Создание окон средствами

Для создания окна вызывается $\mathbf{\mathcal{W}}$ HWND WINAPI CreateWindow( LPCSTR lpClassName, /\* имя класса \*/ LPCSTR lpWindowName, /\* имя окна (заголовок) \*/ DWORD dwStyle, /\* стиль (поведение) окна \*/ int x, /\* горизонтальная позиция окна на экране \*/ int y, /\* вертикальная позиция окна на экране \*/ int nWidth,  $/*$  ширина окна  $*/$  int nHeight,  $/*$  высота окна  $*/$ HWND hWndParent, /\* дескриптор родительского окна \*/ HMENU hMenu, /\* дескриптор меню \*/ HANDLE hinstance, /\* дескриптор экземпляра программы \*/ LPVOID IpParam /\* указатель, обычно NULL \*/) Вместо параметров x, y, nWindth, nHeight допустимо передавать константу CW USEDEFAULT, позволяющую операционной системе задать эти числа по ее усмотрению.

Интерпретация кода стиля определяется классом окна. Стиль определяет не только оформление окна, но и его поведение. Общие для всех классов константы стилей (при необходимости объединяются операцией побитовое ИЛИ):

## Общие константы стилей

WS\_DISABLED - при создании окно заблокировано (не может получать реакцию от пользователя);

WS\_VISIBLE - при создании окно сразу же отображается (не надо вызывать **ShowWindow**);

WS CAPTION - у окна есть строка заголовка;

WS SYSMENU - у окна есть системное меню;

WS MAXIMIZEBOX - у окна есть кнопка разворачивания;

WS MINIMIZEBOX - у окна есть кнопка сворачивания;

WS\_SIZEBOX или WS\_THICKFRAME - у окна есть рамка изменения размеров;

WS BORDER - у окна есть рамка (не подразумевает изменение размеров);

WS HSCROLL или WS VSCROLL - у окна есть горизонтальная или вертикальная прокрутка;

WS\_OVERLAPPED или WS\_TILED - "перекрываемое" окно - обычное окно с рамкой и строкой заголовка;

WS\_POPUP - "всплывающее" окно;

WS OVERLAPPEDWINDOW - "перекрываемое" окно с системным меню, кнопками сворачивания/разворачивания, рамкой изменения размеров, короче,

типичный стиль для главного окна приложения.

Во время выполнения функции **CreateWindow** процедуре обработки событий окна посылается сообщение WM\_CREATE. При успешном выполнении функции возвращается дескриптор созданного окна, при неудаче - NULL.

#### Работа с окнами BOOL WINAPI **ShowWindow**(HWND hw, int ss)

Второй параметр этой функции - код состояния отображения окна. В качестве этого кода можно взять значение четвертого параметра, с которым была запущена функция **WinMain**. Другие возможные значения этого параметра:

SW\_SHOW - отобразить и активировать окно;

SW\_HIDE - скрыть окно;

SW\_MAXIMIZE - развернуть окно на весь экран;

SW\_RESTORE - активировать окно и отобразить его в размерах по умолчанию;

SW\_MINIMIZE - свернуть окно.

BOOL WINAPI **UpdateWindow**(HWND hw)

Windows использует два способа доставки сообщений процедуре обработки событий окна:

непосредственный вызов процедуры обработки событий

(*внеочередные* или *неоткладываемые сообщения* - *nonqueued messages*); помещение сообщения в связанный с данным приложением буфер типа FIFO, называемый *очередью сообщений* - *message queue*(*откладываемые сообщения* - *queued messages*).

К внеочередным сообщениям относятся те сообщения, которые непосредственно влияют на окно, например, сообщение активации окна WM\_ACTIVATE и т.п. Кроме того, вне очереди сообщений обрабатываются сообщения, сгенерированные различными вызовами Win32 API, такими

как **SetWindowPos**, **UpdateWindow**, **SendMessage**, **SendDlgItemMessage**...

## Обработка сообщений окон

К откладываемым сообщениям относятся сообщения, связанные с реакцией пользователя: нажатие клавиш на клавиатуре, движение мышки и КЛИКИ.

Чтобы извлечь сообщение из очереди, программа вызывает функцию **BOOL WINAPI GetMessage(** 

MSG \*Ipmsg, /\* сюда попадает сообщение со всякими параметрами \*/ HWND hw, /\* извлекать только сообщения для указанного окна (NULL - все)  $*/$ 

UINT wMsgFilterMin, /\* фильтр сообщений (нам не надо - ставим 0) \*/ UINT wMsgFilterMax /\* фильтр сообщений (нам не надо - ставим 0) \*/

Эта функция возвращает FALSE, если получено сообщение WM\_QUIT, и TRUE в противном случае. Очевидно, что условием продолжения цикла обработки событий является результат этой функции. Если приложение хочет завершить свою работу, оно посылает само себе сообщение WM QUIT при помощи функции

void WINAPI PostQuitMessage(int nExitCode)

Ее параметр - статус выхода приложения. Обычно эта функция вызывается в  $\epsilon$  , and  $\epsilon$  ,  $\epsilon$  ,  $\blacksquare$ 

### Обработка сообщений окна

После извлечения сообщения из очереди следует вызвать функцию **TranslateMessage**, переводящую сообщения от нажатых клавиш в удобоваримый вид, а затем **DispatchMessage**, которая определяет предназначенное этому сообщению окно и вызывает соответствующую процедуру обработки событий.

*BOOL WINAPI TranslateMessage(const MSG \*lpmsg) LONG WINAPI DispatchMessage(const MSG \*lpmsg)*

Результат возврата соответствует значению, которое вернула процедура обработки событий (обычно никому не нужен).

Процедура обработки сообщений окна должна быть объявлена по следующему прототипу:

*LRESULT CALLBACK WindowProc(HWND hw,UINT msg,WPARAM wp,LPARAM lp)*

Значения параметров: hw - дескриптор окна, которому предназначено сообщение, msg - код сообщения, wp и lp - 32-битные параметры сообщения, интерпретация которых зависит от кода сообщения.

#### Пример обработки сообщения

Например, сообщение WM\_COMMANK Посятается окну в трех случаях:

- пользователь выбрал какую-либо команду меню;
- пользователь нажал "горячую" клавишу (*accelerator*);
- в дочернем окне произошло определенное событие.

При этом параметры сообщения интерпретируются следующим образом. Старшее слово параметра WPARAM содержит: 0 в первом случае, 1 во втором случае и код события в третьем случае.

Младшее слово WPARAM содержит целочисленный идентификатор пункта меню, "горячей" клавиши или дочернего управляющего элемента. Параметр LPARAM в первых двух случаях содержит NULL, а в третьем случае дескриптор окна управляющего элемента.

Процедура обработки событий должна вернуть определенное 32-битное значение, интерпретация которого также зависит от типа сообщения. В большинстве случаев, если сообщение успешно обработано, процедура возвращает значение 0.

Процедура обработки событий не должна игнорировать сообщения. Если процедура не обрабатывает какое-то сообщение, она должна вернуть его системе для обработки по умолчанию. Для этого вызывается функция: LRESULT WINAPI **DefWindowProc**(HWND hw, UINT msg, WPARAM wp, LPARAM lp)

#### Пример приложения

#include <windows.h>

LRESULT CALLBACK MainWinProc(HWND,UINT,WPARAM,LPARAM);

#define ID\_MYBUTTON 1 /\* идентификатор для кнопки внутри главного окна \*/ int WINAPI WinMain(HINSTANCE hInst, HINSTANCE, LPSTR, int ss) {

/\* создаем и регистрируем класс главного окна \*/

**WNDCLASS wc:** 

wc.style=0; wc.lpfnWndProc=MainWinProc; wc.cbClsExtra=wc.cbWndExtra=0; wc.hlnstance=hlnst; wc.hlcon=NULL; wc.hCursor=NULL;

wc.hbrBackground=(HBRUSH)(COLOR WINDOW+1); wc.lpszMenuName=NULL

; wc.lpszClassName="Example MainWnd Class";

if (!RegisterClass(&wc)) return FALSE; /\* создаем главное окно и отображаем его \*/ HWND hMainWnd=CreateWindow("Example MainWnd Class","EXAMPLE4", WS OVERLAPPEDWINDOW, CW USEDEFAULT,CW USEDEFAULT,CW USEDEFAULT, CW USEDEFAULT, NULL, NULL, hinst, NULL);

if (!hMainWnd) return FALSE;

ShowWindow(hMainWnd,ss); UpdateWindow(hMainWnd);

#### Пример приложения-2

- MSG msg; /\* *цикл обработки событий* \*/
- while (GetMessage(&msg,NULL,0,0)) { TranslateMessage(&msg);
- DispatchMessage(&msg); } return msg.wParam; }
- /\* *процедура обработки сообщений для главного окна* \*/
- LRESULT CALLBACK MainWinProc(HWND hw,UINT msg,WPARAM wp,LPARAM lp) { switch (msg) {
- case WM\_CREATE: /\* *при создании окна внедряем в него кнопочку* \*/ CreateWindow("button","My button",WS\_CHILD|BS\_PUSHBUTTON|WS\_VISIBLE, 5,5,100,20, hw,(HMENU)ID\_MYBUTTON,NULL,NULL);
- /\* *стиль WS\_CHILD означает, что это дочернее окно и для него вместо дескриптора*
- *меню будет передан целочисленный идентификатор, который будет использоваться*
- *дочерним окном для оповещения родительского окна через WM\_COMMAND* \*/ return 0;
- case WM\_COMMAND: /\* *нажата наша кнопка?* \*/
- if ((HIWORD(wp)==0) && (LOWORD(wp)==ID\_MYBUTTON))
- MessageBox(hw,"You pressed my button","MessageBox",MB\_OK|MB\_ICONWARNING); return 0;
- case WM\_DESTROY: /\* *пользователь закрыл окно, программа может завершаться* \*/
- PostQuitMessage(0);
- $r$ oturn  $0:$

### Результат запуска программы

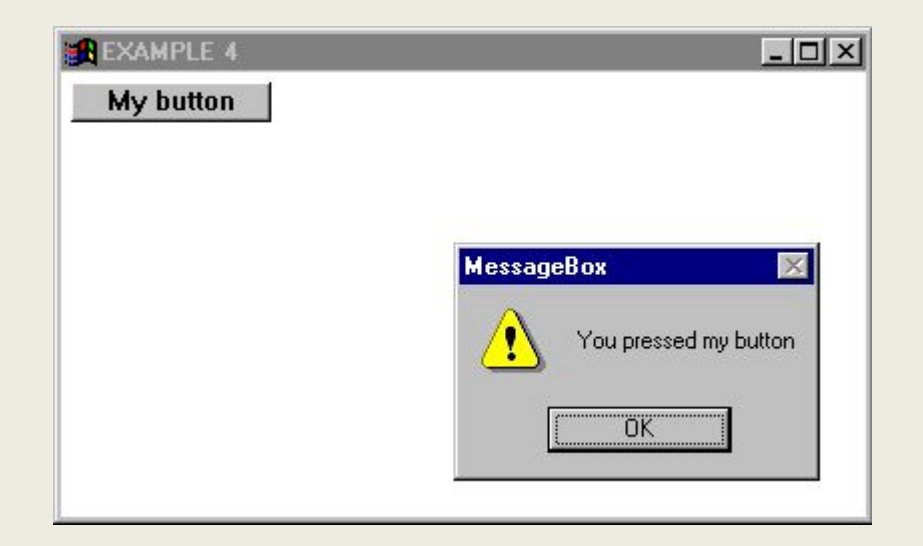

## Ресурсы Windows

*Ресурсы* - это бинарные данные, добавляемые в исполняемый файл при компоновке программы. В процессе разработки программы ресурсы описывают в отдельном текстовом файле - *файле описания ресурсов* , - а затем при помощи компилятора ресурсов переводят в бинарный вид и добавляют в исполняемый файл на этапе компоновки исполняемого файла. Использование ресурсов значительно облегчает работу программиста по визуализации графических примитивов интерфейса программы.

Виды ресурсов:

❖иконки,

❖курсоры, меню, диалоги,

- ❖ растровые изображения (BMP),
- ❖ векторные изображения (EMF),
- ❖шрифты,

❖ таблицы горячих клавиш,

❖таблицы строк, информация о версии программы или модуля

Файл описания ресурсов состоит из операторов, объединяемых в блоки. Один оператор занимает одну строку файла. Допускается использовать комментарии, определяемые так же, как в программе на языке Си.

# Структура файла ресурсов .rc

Файл описания ресурсов перед компиляцией так же обрабатывается препроцессором, поэтому в нем можно использовать директивы препроцессора (#include, #define, ...) и макроопределения. В сложных "блочных" описаниях ресурсов вместо ключевых слов BEGIN и END можно использовать символы { и }, соответственно.

#### Пример 1

strings.rc **STRINGTABLE BFGIN** 

IDS\_STRING1 "String 1" IDS STRING2 "String 2" **END** 

Icon1 ICON icon1.ico

Text1 TEXT text1.txt

**Cursor1 CURSOR cursor1.cur** Bitmap1 BITMAP bitmap1.bmp

#### Пример 2

#### FItBmp BITMAP {

'42 4D A2 00 00 00 00 00 00 00 3E 00 00 00 28 00 '00 00 19 00 00 00 19 00 00 00 01 00 01 00 00 00° 'FF 80 FF FF FF 80 FF FF FF 80 FF FF FF 80 FF FF' 'FF 80 FF FF FF 80 FF FF FF 80 C0 FF 81 80 FE FF' 'BF 80 FE FF BF 80 FE FF BF 80 FE FF BF 80 FE FF 'BF 80 FE FF BF 80 FE FF BF 80 FE FF BF 80 FE FF 'BF 80 FE FF BF 80 FE 00 3F 80 FF FF FF 80 FF FF' 'FF 80 FF FF FF 80 FF FF FF 80 FF FF FF 80 FF FF' 'FF 80'

## Файл ресурсов. Меню.

 Шаблон меню в ресурсах: <id> MENU [load] [memory] BEGIN MENUITEM <название пункта>, <код пункта> [,<параметры>] MENUITEM SEPARATOR POPUP <название> BEGIN MENUITEM … END END

```
<название пункта> может содержать &, \t
<параметры> ::= CHECKED | GRAYED | INACTIVE|….
```
•CHECKED - рядом с пунктом меню отображается галочка, •GRAYED - пункт меню неактивен (не может быть выбран) и отображается серым цветом и др.

```
WM_COMMAND, параметр wParam
wParam = <код пункта>
```
### Работа с файлом ресурсов

Доступ к ресурсам, скомпонованным с исполняемым файлом, можно получить при помощи следующих функций:

*HICON WINAPI LoadIcon(HINSTANCE hInst, LPCSTR lpIconName) HBITMAP WINAPI LoadBitmap(HINSTANCE hInst, LPCSTR lpBitmapName) HCURSOR WINAPI LoadCursor(HINSTANCE hInst, LPCSTR lpCursorName) HMENU WINAPI LoadMenu(HINSTANCE hInst, LPCSTR lpMenuName)*

Первый параметр этих функций - дескриптор экземпляра программы, второй - идентификатор соответствующего ресурса. Если ресурс идентифицируется не именем, а числом, то следует использовать макрос, объявленный в windows.h:

*#define MAKEINTRESOURCE(i) (LPSTR) ((DWORD) ((WORD) (i)))* Например: HMENU hMainMenu=LoadMenu(hInst,MAKEINTRESOURCE(10));

# Пример Ex4\_Icon **ICON** "myicon.ico"

```
 Ex4_Menu MENU
 {
  POPUP "&File" 
\{ MENUITEM "&Open...\tCtrl-O", 2
    MENUITEM "&Save", 3 
    MENUITEM "Save &As...", 4
    MENUITEM SEPARATOR
    MENUITEM "&Hex view", 5,CHECKED GRAYED
    MENUITEM "&Exit\tAlt-F4", 6 
 }
  POPUP "&Edit" 
  { MENUITEM "&Copy", 7
   MENUITEM "&Paste", 8
   POPUP "Popup" 
\left\{\begin{array}{c} \end{array}\right\} MENUITEM "1", 9 
     MENUITEM "2", 10
     MENUITEM "3", 11 }
    MENUITEM SEPARATOR MENUITEM "Search", 12
 }
POPUP "&Help" { MENUITEM "&About...\tF1", 13 } }
```
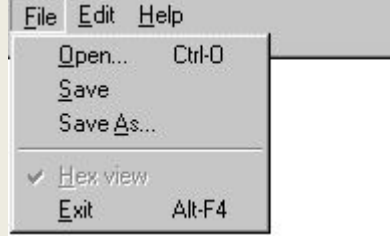

#### Подключение файла меню

В примере 1 *(слайд 15*) надо изменить строки *wc.hIcon=NULL; wc.lpszMenuName=NULL;*на *wc.hIcon=LoadIcon(hInst,"Ex4\_Icon"); wc.lpszMenuName="Ex4\_Menu";*

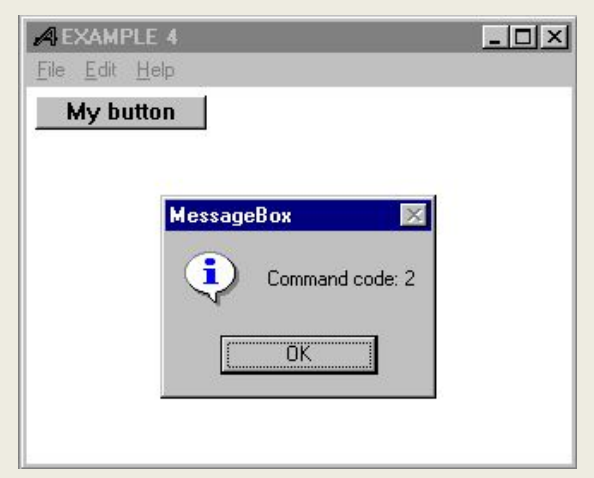

Кроме того, изменим обработчик событий WM\_COMMAND так, чтобы при выборе того или иного пункта меню выводилось окно-сообщение с кодом выбранной команды:

```
case WM_COMMAND: 
if (HIWORD(wp)==0) {
   char buf[256];
   switch (LOWORD(wp))
   { case 6: /* команда меню Exit */ PostQuitMessage(0);
    default: /* все остальные команды */
    wsprintf(buf,"Command code: %d",LOWORD(wp)); 
    MessageBox(hw,buf,"MessageBox",MB_OK|MB_ICONINFORMATION);
    }
   } return 0;
```
#### Использование акселераторов

Акселератор – комбинация горячих клавиш.

<id> ACCELERATORS […] BEGIN event, idvalue, [type] [options] … END event ::= "char" | ASCII | virtkey char type ::= ASCII | VIRTKEY options ::= NOINVERT | ALT | SHIFT | CONTROL {

wParam = idvalue

Сообщение: WM\_COMMAND, wParam

```
Пример
```
1 ACCELERATORS "^C", IDDCLEAR ; control C "K", IDDCLEAR : shift K "k", IDDELLIPSE, ALT ; alt k 98, IDDRECT, ASCII ; b 66, IDDSTAR, ASCII ; B (shift b) "g", IDDRECT ; g "G", IDDSTAR ; G (shift G) VK\_F1, IDDCLEAR, VIRTKEY ; F1 VK\_F1, IDDSTAR, CONTROL, VIRTKEY ; control F1 VK\_F1, IDDELLIPSE, SHIFT, VIRTKEY ; shift F1 VK, F1, IDDRECT, ALT, VIRTKEY ; alt F1 VK\_F2, IDDCLEAR, ALT, SHIFT, VIRTKEY ; alt shift F2 VK\_F2, IDDSTAR, CONTROL, SHIFT, VIRTKEY ; ctrl shift F2 VK\_F2, IDDRECT, ALT, CONTROL, VIRTKEY ; alt control F2 }

### Диалоги в Windows

- ✔ Чтобы создать диалоговое окно, приложение должно предоставить системе шаблон диалога, описывающий содержание и стиль диалога, и диалоговую процедуру. Диалоговая процедура выполняет примерно такие же задачи, что и процедура обработки событий окна. Диалоговые окна принадлежат к предопределенному классу окон.
- Windows использует этот класс и соответствующую процедуру обработки

событий для модальных и немодальных диалогов. Эта процедура обрабатывает одни сообщения самостоятельно, а другие передает на обработку диалоговой процедуре приложения. У приложения нет непосредственного доступа к этому предопределенному классу и соответствующей ему процедуре обработки событий.

- ✔ Для изменения стиля и поведения диалога программа должна использовать шаблон диалогового окна и диалоговую процедуру.
- ✔ Для создания модального диалога используется функция **DialogBox**, а для создания немодального диалога - **CreateDialog**:

### Функции создания диалогов

int WINAPI **DialogBox**(HANDLE hInst, LPCSTR template, HWND parent, DLGPROC DlgFunc)

HWND WINAPI **CreateDialog**(HANDLE hInst, LPCSTR template, HWND parent, DLGPROC DlgFunc)

#### Параметры:

hinst - дескриптор экземпляра программы (модуля, в котором находится шаблон); template - имя ресурса, описывающего диалог; parent - дескриптор родительского окна; DlgFunc – диалоговая функция следующего формата:

BOOL CALLBACK *DlgFunc*(HWND hw, UINT msg, WPARAM wp, LPARAM lp)

Параметры диалоговой функции такие же, как у обычной функции обработки событий. Отличие этой функции - она вызывается из предопределенной функции обработки событий для диалоговых окон. Она должна вернуть значение TRUE, если обработала переданное ей сообщение, или FALSE в противном случае. Она ни в коем случае не должна сама вызывать **DefWindowProc**. При создании диалогового окна диалоговая процедура получает сообщение WM\_INITDIALOG. Если в ответ на это сообщение процедура возвращает FALSE, диалог не будет создан:

функция **DialogBox** вернет значение -1, а **CreateDialog** - NULL.

#### Диалоги-2

Модальное диалоговое окно блокирует указанное в качестве родительского окно и появляется поверх него (вне зависимости от стиля WS\_VISIBLE). Приложение закрывает модальное диалоговое окно при помощи функции BOOL WINAPI **EndDialog**(HWND hw, int result) Приложение должно вызвать эту функцию из диалоговой процедуры в ответ на сообщение от кнопок "OK", "Cancel" или команды "Close" из системного меню диалога.

Параметр result передается программе как результат возврата из функции **DialogBox**. Немодальное диалоговое окно появляется поверх указанного в качестве родительского окна, но не блокирует его. Диалоговое окно остается поверх родительского окна, даже если оно неактивно. Программа сама отвечает

 за отображение/сокрытие окна (с помощью стиля WS\_VISIBLE и функции **ShowWindow**). Сообщения для немодального диалогового окна оказываются в основной очереди сообщений программы. Чтобы эти сообщения были корректно

 обработаны, следует включить в цикл обработки сообщений вызов функции: BOOL WINAPI **IsDialogMessage**(HWND hwDlg, MSG \*lpMsg) Если эта функция вернула TRUE, то сообщение обработано и его не следует передавать функциям **TranslateMessage** и **DispatchMessage**. Немодальное диалоговое окно уничтожается, если уничтожается его родительское

 окно. Во всех остальных случаях программа должна сама заботиться об  $y_1, y_2, y_3, y_4, y_5, y_6, y_7, y_8, y_9, y_{10}$  ,  $y_{11}, y_{12}, y_{13}, y_{14}, y_{15}, y_{16}, y_{17}, y_{18}, y_{19}, y_{10}$ 

### Диалоги -3

<name> DIALOG x, y, w, h [options] BEGIN Шаблон диалогового окна в файле ресурсов задается следующим образом:

- controls
- END

options ::= CAPTION "text" | CLASS class | EXSTYLE = style | FONT ps, tf | MENU name | STYLE styles

```
control ["текст"] id, x, y, w, h [, style] ...
```
#### **Пример**

```
Ex4_Dlg DIALOG 50,50,90,40
STYLE WS_POPUP|WS_CAPTION|DS_MODALFRAME 
CAPTION "MyDlg" 
FONT 10, "Arial" 
{
CONTROL "", 1, "STATIC", SS_LEFT, 5, 5, 80, 10
CONTROL "OK", 2, "BUTTON", BS_DEFPUSHBUTTON, 5, 20, 80, 12
 }
```
### Управляющие элементы

- ▪Управляющие элементы, как и другие окна, принадлежат тому или иному классу окон.
- Windows предоставляет несколько предопределенных классов управляющих элементов.
- Программа может создавать управляющие элементы поштучно при помощи функции **CreateWindow** или все сразу, загружая их вместе с шаблоном диалога из своих ресурсов.
- ▪Управляющие элементы это всегда дочерние окна.
- Управляющие элементы при возникновении некоторых событий, связанных с реакцией пользователя, посылают своему родительскому окну *сообщенияоповещения* (*notification messages*) WM\_COMMAND или WM\_NOTIFY.

Как и любое другое окно, управляющий элемент может быть скрыт или отображен при помощи функции **ShowWindow**. Аналогично, управляющий элемент может быть блокирован или разблокирован при помощи функции:

BOOL WINAPI **EnableWindow**(HWND hw,BOOL bEnable)

- В качестве второго параметра передается флаг TRUE (разблокировать) или FALSE (блокировать). Функция возвращает значение TRUE, если перед ее вызовом окно было заблокировано. Узнать текущий статус блокирования окна можно при помощи функции:
- BOOL WINAPI **IsWindowEnabled**(HWND hw), которая возвращает значение TRUE, если окно разблокировано.

#### Управляющие-2

Для многих управляющих элементов определены специальные сообщения, которые управляют видом или поведением таких элементов или позволяют получить параметры их состояния. Как и для любого другого окна эти сообщения

можно отправить с помощью функции:

LRESULT WINAPI **SendMessage**(HWND hw, UINT msg, WPARAM wp, LPARAM lp)

Все упомянутые функции работают с дескриптором окна, который для управляющих элементов в случае создания диалога по шаблону из ресурсов непосредственно неизвестен, но может быть получен по дескриптору диалога и идентификатору управляющего элемента вызовом:

HWND WINAPI **GetDlgItem**(HWND hDlg, int idDlgItem) Для функции отсылки сообщений есть специальный вариант, предназначенный для более удобной работы с управляющими элементами:

LRESULT WINAPI **SendDlgItemMessage**( HWND hwndDlg, /\* дескриптор родительского диалога \*/ int idControl,

/\* идентификатор управляющего элемента \*/ UINT msg,

 /\* код сообщения \*/ WPARAM wp, /\* параметр сообщения \*/ LPARAM lp /\* параметр сообщения \*/ )

## Управляющие-3

Для управляющих элементов внутри диалогов специальный смысл имеют стили WS\_TABSTOP и WS\_GROUP.

Если в диалоге имеются управляющие элементы

со стилем WS\_TABSTOP, то при нажатии пользователем на клавишу [Tab] (или [Shift]+[Tab]), текущий активный элемент диалога будет терять фокус и передавать его следующему за ним (или предыдущему) ближайшему элементу со стилем WS\_TABSTOP.

С помощью стиля WS\_GROUP элементы диалога

 можно объединять в группы. Группа элементов начинается с элемента со стилем WS\_GROUP и заканчивается элементом, после которого идет элемент со стилем WS\_GROUP, или последним элементом в диалоге.

Внутри группы только первый элемент должен иметь стиль WS\_GROUP.

Windows допускает перемещение внутри группы при помощи клавиш-стрелок.

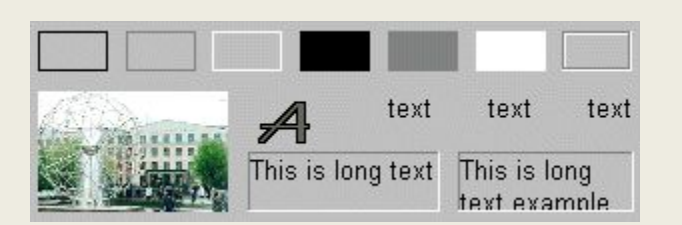

Static

**CONTROL** "",-1, "STATIC", SS\_BLACKFRAME, 5, 40, 20, 10 **CONTROL** "",-1, "STATIC", SS\_GRAYFRAME, 30, 40, 20, 10 **CONTROL** "",-1, "STATIC", SS\_WHITEFRAME, 55, 40, 20, 10 **CONTROL** "",-1, "STATIC", SS\_BLACKRECT, 80, 40, 20, 10 **CONTROL** "",-1, "STATIC", SS\_GRAYRECT, 105, 40, 20, 10 **CONTROL** "",-1, "STATIC", SS\_WHITERECT, 130, 40, 20, 10 **CONTROL** "",-1, "STATIC", SS\_ETCHEDFRAME,155, 40, 20, 10 /\* Для статиков-иконок или картинок текстовое поле определяет имя ресурса \*/ **CONTROL** "Ex4\_Bmp",-1, "STATIC", SS\_BITMAP, 5, 55, -1, -1 **CONTROL** "Ex4\_Icon",-1, "STATIC", SS\_ICON, 65, 55, -1, -1 **CONTROL** "text",-1, "STATIC", SS\_LEFT, 105, 55, 20, 10 **CONTROL** "text",-1, "STATIC", SS\_CENTER, 130, 55, 20, 10 **CONTROL** "text",-1, "STATIC", SS\_RIGHT, 155, 55, 20, 10 /\* По умолчанию SS\_LEFT, SS\_RIGHT, SS\_CENTER делают перенос по словам \*/ **CONTROL** "This is long text example",-1, "STATIC", SS\_SIMPLE|SS\_SUNKEN, 65, 70, 55, 15 **CONTROL** "This is long text example",-1, "STATIC", SS\_LEFT|SS\_SUNKEN, 125, 70, 50, 15 Для текстовых статиков со стилями SS\_LEFT, SS\_RIGHT или SS\_CENTER существуют более простые операторы объявления ресурсов: **LTEXT** "text",-1, 105, 55, 20, 10 **CTEXT** "text",-1, 130, 55, 20, 10 **RTEXT** "text",-1, 155, 55, 20, 10 **LTEXT** "This is long text example",-1, 65, 70, 55, 15, SS\_LEFTNOWORDWRAP|SS\_SUNKEN **LTEXT** "This is long text example",-1,125, 70, 50, 15, SS\_LEFT|SS\_SUNKEN

BOOL WINAPI **SetWindowText**(HWND hw, LPCSTR lpsz) BOOL WINAPI **SetDlgItemText**(HWND hDlg, int idControl, LPCTSTR

#### Button

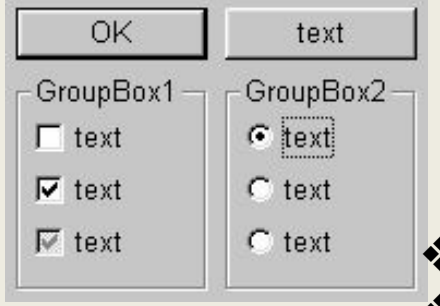

- *Кнопка* это небольшое прямоугольное дочернее окно, обычно имеющее два состояния: нажато/отпущено или включено/ выключено. Пользователь меняет состояние этого элемента щелчком мыши. К этому классу относятся:
- ❖ кнопки-"давилки" (*push buttons*),
- ❖ кнопки-"галочки" (*check boxes*),
- ❖"радио"-кнопки (*radio buttons*)
- ❖ специальный тип групповых рамочек (*group boxes*).

/\* DEFPUSHBUTTON - кнопка по умолчанию (нажимается по [Enter]) \*/ **CONTROL** "OK", 2, "BUTTON", BS\_DEFPUSHBUTTON, 5, 20, 50, 12 **CONTROL** "text", 3, "BUTTON", BS\_PUSHBUTTON, 60, 20, 50, 12 **CONTROL** "GroupBox1", -1, "BUTTON", BS\_GROUPBOX, 5, 35, 50, 50 **CONTROL** "text", 4, "BUTTON", BS\_CHECKBOX, 10, 45, 30, 10 **CONTROL** "text", 5, "BUTTON", BS\_AUTOCHECKBOX, 10, 57, 30, 10 **CONTROL** "text", 6, "BUTTON", BS\_AUTO3STATE, 10, 69, 30, 10 **CONTROL** "GroupBox2", -1, "BUTTON", BS\_GROUPBOX, 60, 35, 50, 50 **CONTROL** "text", 7, "BUTTON", BS\_AUTORADIOBUTTON|WS\_GROUP, 65, 45, 30, 10 **CONTROL** "text", 8, "BUTTON", BS\_AUTORADIOBUTTON, 65, 57, 30, 10 **CONTROL** "text", 9, "BUTTON", BS\_AUTORADIOBUTTON, 65, 69, 30, 10

Автоматические радио-кнопки должны быть объединены в группу при помощи стиля WS GROUP, чтобы Windows корректно их обрабатывала.

Проверить состояние кнопки можно, послав ей сообщение BM\_GETCHECK (wp=0; lp=0) или вызовом функции: UINT WINAPI **IsDlgButtonChecked**(HWND hDlg, int idButton)

#### Остальные элементы управления

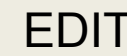

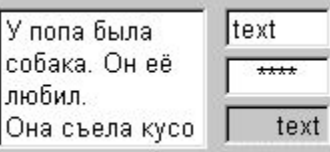

EDIT **CONTROL** "" 4, "EDIT", ES\_MULTILINE|ES\_WANTRETURN|WS\_BORDER 5, 45, 60, 35 **CONTROL** "text", 5, "EDIT", ES\_LEFT|WS\_BORDER, 70, 45, 30, 10 **CONTROL** "text", 6, "EDIT", ES\_CENTER|ES\_PASSWORD|WS\_BORDER, 70, 57, 30, 10 **CONTROL** "text", 7, "EDIT", ES\_RIGHT|ES\_READONLY|WS\_BORDER, 70, 69, 30, 10

#### LISTBOX

**LISTBOX** 3, 5, 45, 60, 35, LBS\_MULTIPLESEL|WS\_BORDER|WS\_VSCROLL **LISTBOX** 4, 70, 45, 60, 35, LBS\_MULTICOLUMN|WS\_BORDER|WS\_HSCROLL **LISTBOX** 5, 135, 45, 60, 35, LBS\_SORT|LBS\_NOSEL|WS\_BORDER

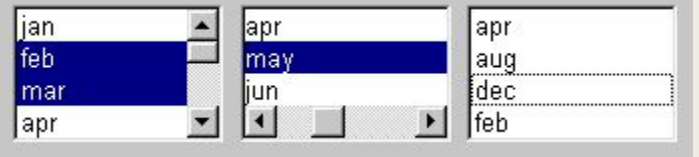

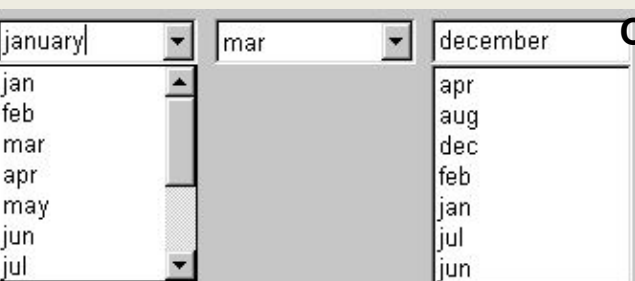

COMBOBOX **COMBOBOX** 3, 5, 45, 60, 70, CBS\_DROPDOWN|CBS\_AUTOHSCROLL|WS\_VSCROLL **COMBOBOX** 4, 70, 45, 60, 70, CBS\_DROPDOWNLIST|WS\_VSCROLL **COMBOBOX** 5, 135, 45, 60, 70, CBS\_SIMPLE|CBS\_SORT

*ListView, Up-Down, Progress Bars, Tooltips, TrackBars, RichEdit, ………* 

### Стандартные диалоги

- BOOL WINAPI **ChooseColor**(CHOOSECOLOR\* lpcc) создает диалог,
- отображающий палитру цветов и позволяющий пользователю выбрать тот или иной цвет или создать свой.
- BOOL WINAPI **ChooseFont**(CHOOSEFONT\* lpcf) создает диалог, отображающий имена установленных в системе шрифтов, их кегль, стиль начертания и т.п.
- BOOL WINAPI **GetOpenFileName**(OPENFILENAME\* lpofn) и
- BOOL WINAPI **GetSaveFileName**(OPENFILENAME\* lpofn) создают диалог,
- отображающий содержимое того или иного каталога, и позвояющий пользователю выбрать уникальное имя файла для открытия или сохранения.
- BOOL WINAPI **PrintDlg**(PRINTDLG\* lppd) создает диалог, позволяющий пользователю установить различные опции печати, например, диапазон страниц, количество копий и др.
- BOOL WINAPI **PageStupDlg**(PAGESETUPDLG\* lppsd) создает диалог, позволяющий пользователю выбрать различные параметры страницы: ориентацию, поля, размер бумаги и т.п.
- HWND WINAPI **FindText**(FINDREPLACE\* lpfr) создает диалог, позволяющий пользователю ввести строку для поиска и такие опции, как направление поиска. HWND WINAPI **ReplaceText**(FINDREPLACE\* lpfr) - создает диалог, позволяющий пользователю ввести строку для поиска, строку для замены и опции замены (направление поиска, область поиска).